3. Selecione os arquivos que você precisa unificar e clique em 'Abrir'.

4. Verifique a ordem dos arquivos, caso necessário altere a ordem arrastando os arquivos e clique em 'Juntar PDF'.

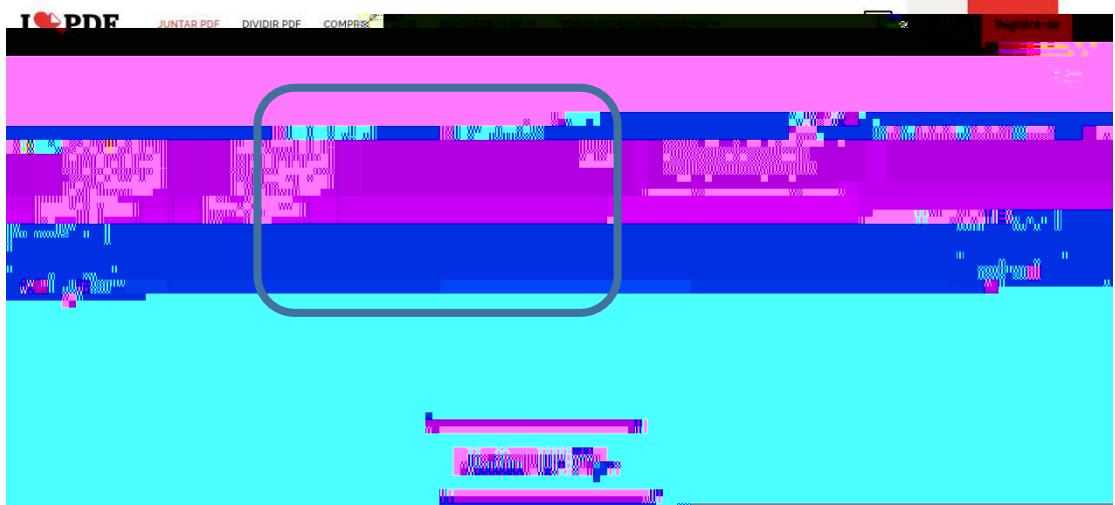

5. Após carregar os arquivos (o tempo de carregamento dependerá do tamanho dos arquivos) é apresentado essa tela para que você possa 'Baixar o PDF combinado'.

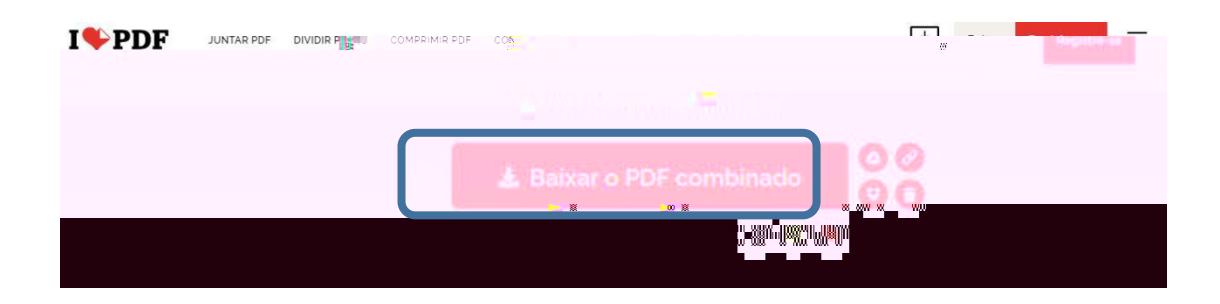

6. Escolha o nome do arquivo, em qual pasta salvar e clique em 'Salvar'.

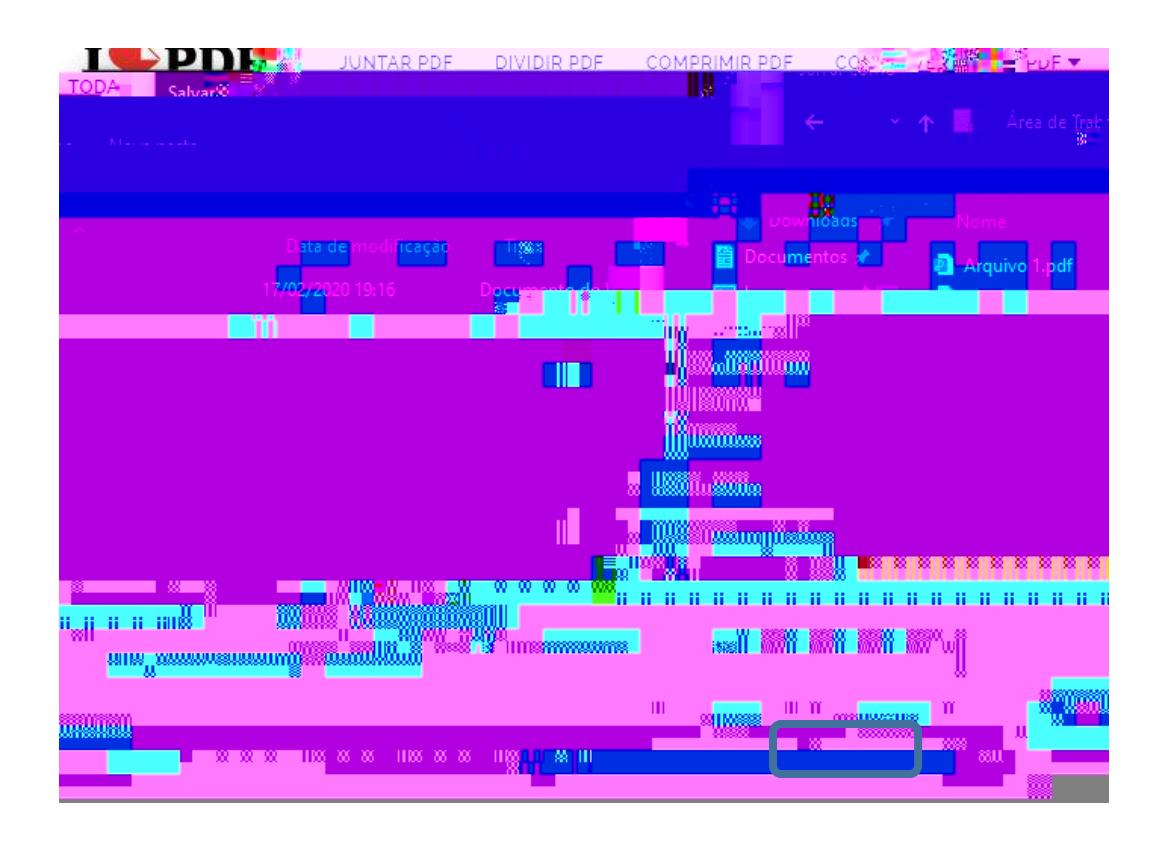